# **USER MANUAL 24" Cla.**<br>
24" Cla.<br>
238DPH<br>
3

# **24" Class Slim HD Widescreen Monitor**

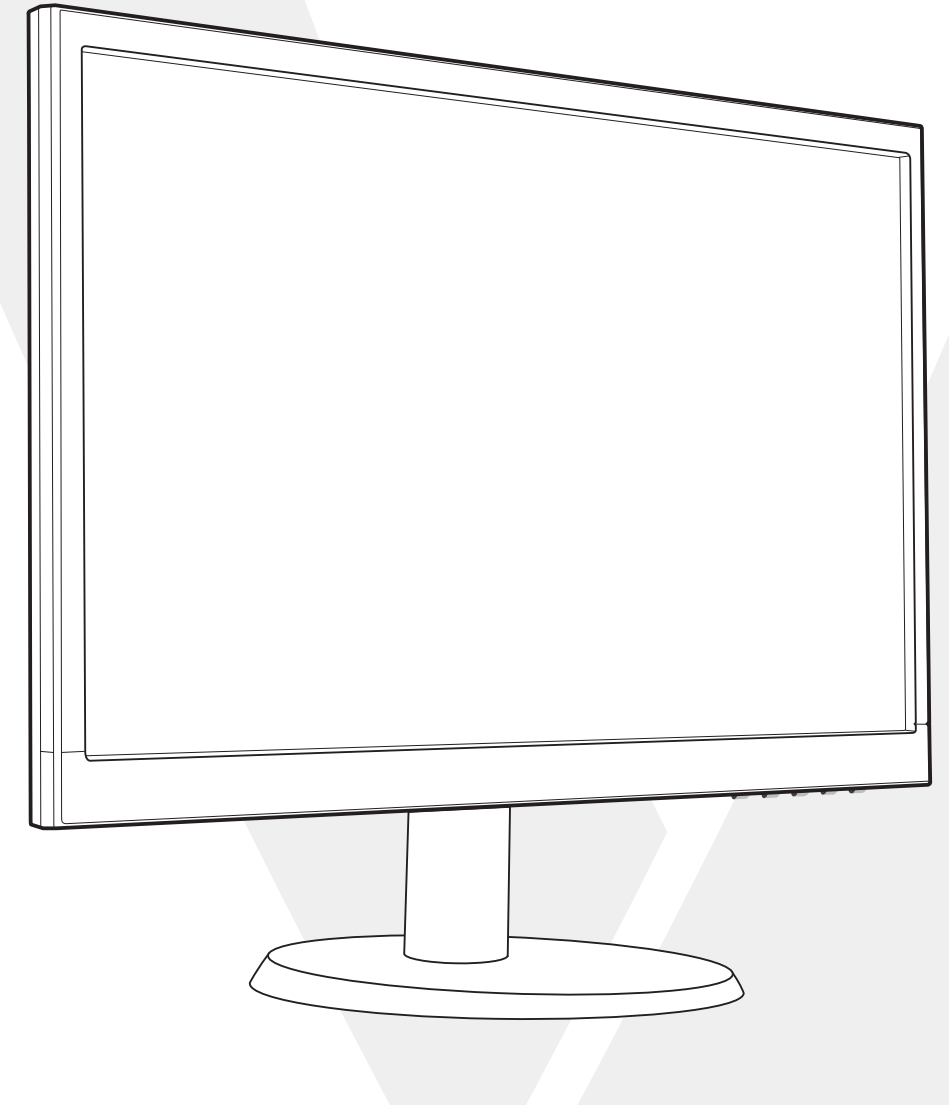

Package includes

[Installation](#page-3-0)

# **2 [Control Panel/ Back Panel](#page-4-0)**

Control Panel

Back Panel

- **3 [On Screen Display](#page-5-0)**
- **4 [Technical Specs](#page-8-0)**
- **5 [Care & Maintenance](#page-9-0)**

# **6 [Troubleshooting](#page-10-0)**

No Power

Power on but no screen image

Wrong or Abnormal Colors

# **7 [Safety info & FCC warning](#page-11-0)**

- <span id="page-2-0"></span>
- 
- 
- 
- 

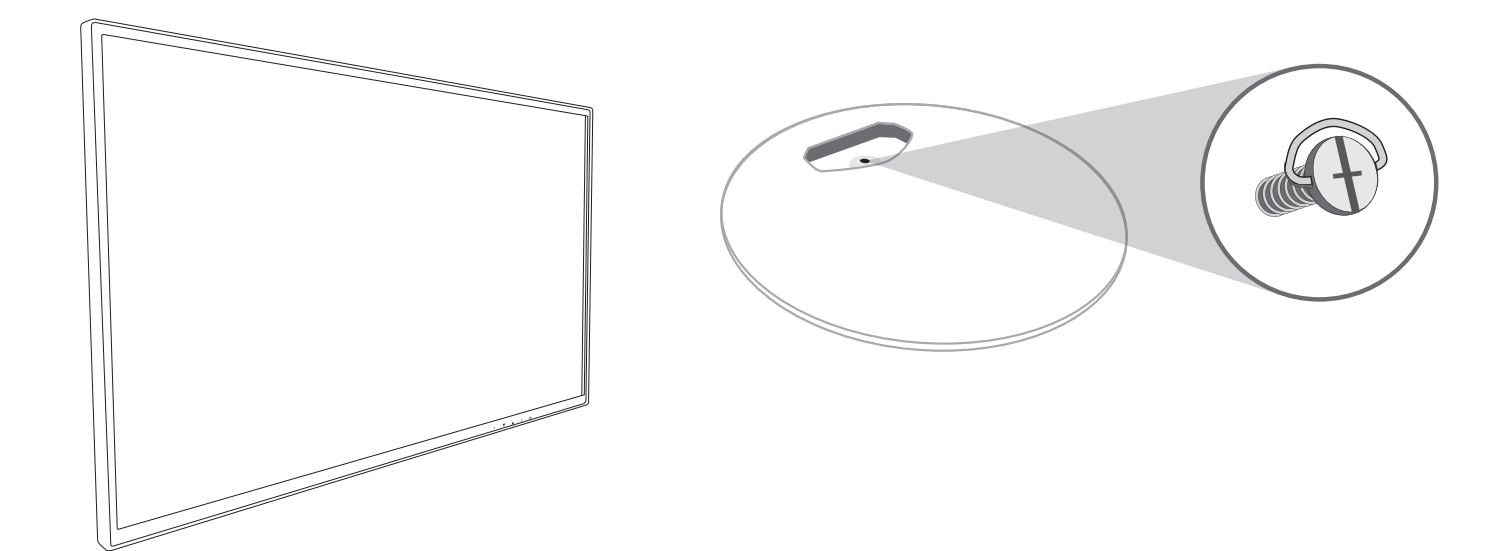

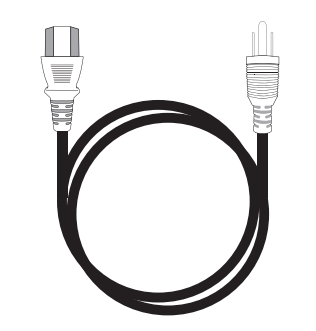

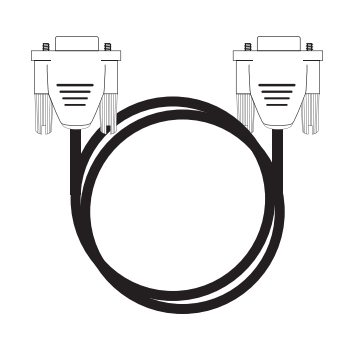

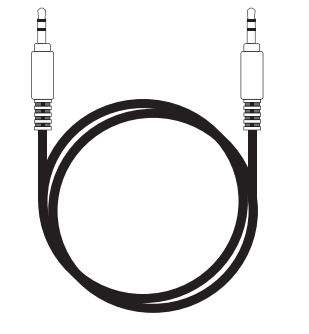

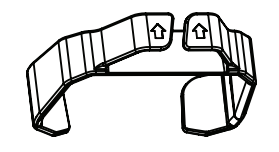

AC Power Cord **Cable VGA Cable Audio cable Cable holder** 

<span id="page-3-0"></span>1. Slide cable holder onto post 2. Screw base into post

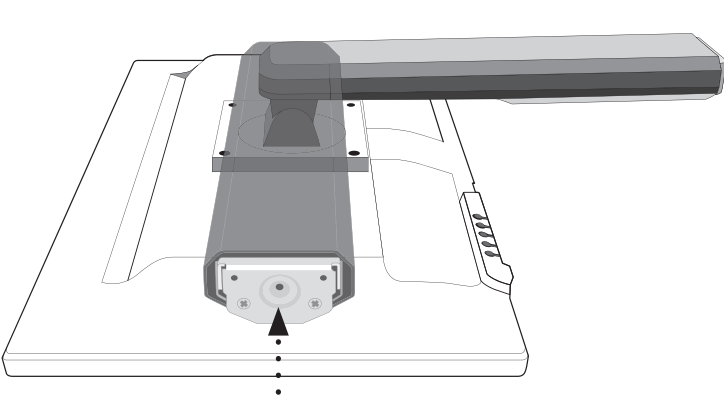

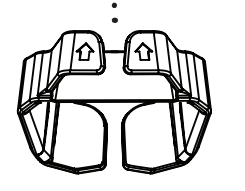

3. Connect video cable, Connect power cord, Connect Audio cable

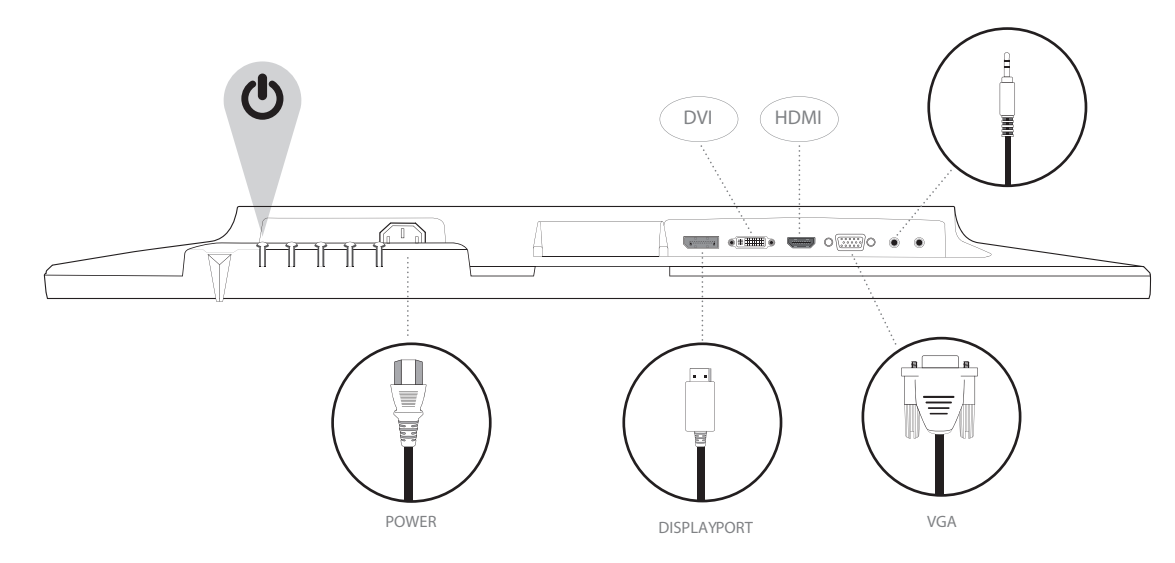

4. Power on computer and monitor

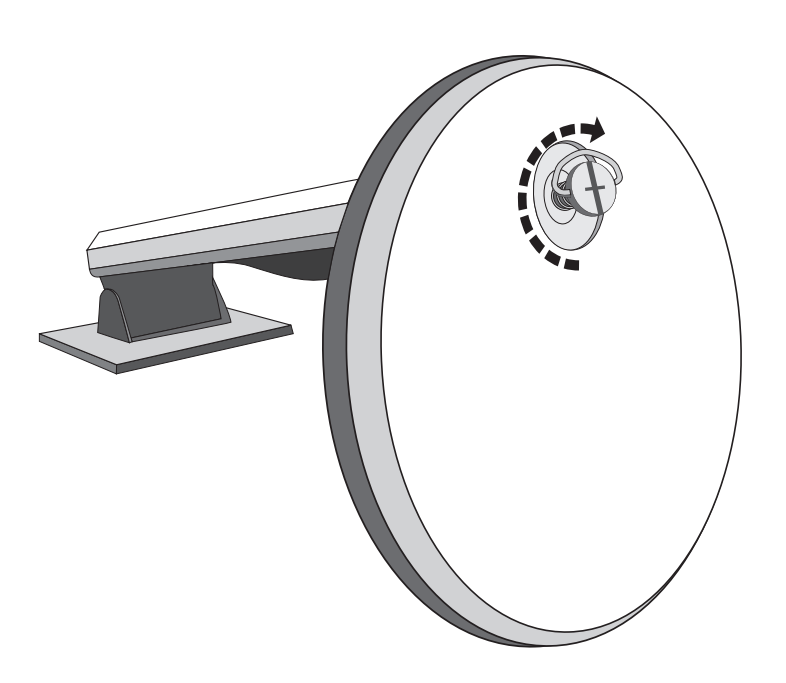

### **Control Panel**

<span id="page-4-0"></span>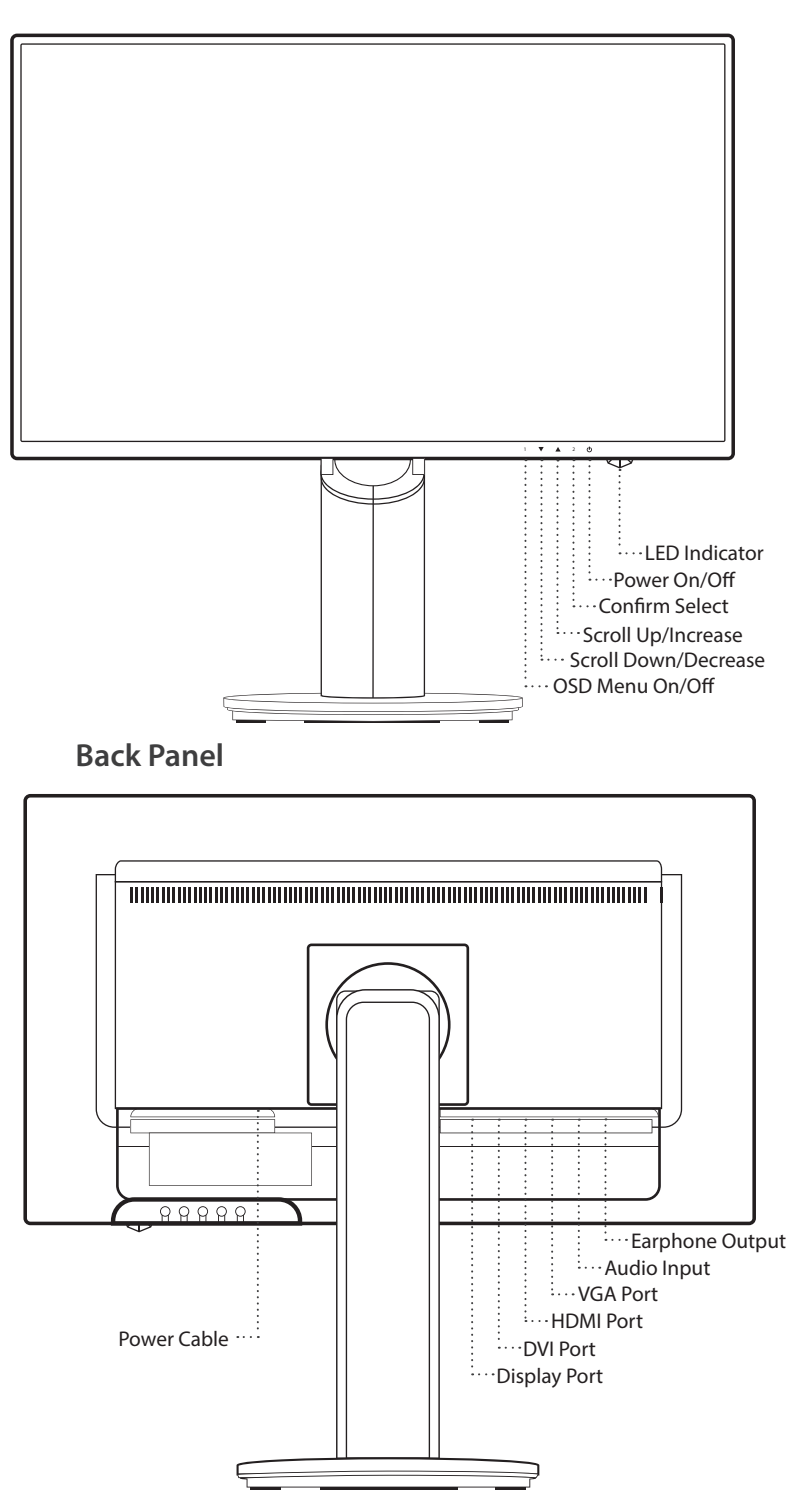

### <span id="page-5-0"></span>**Using On Screen Display (OSD) Functions**

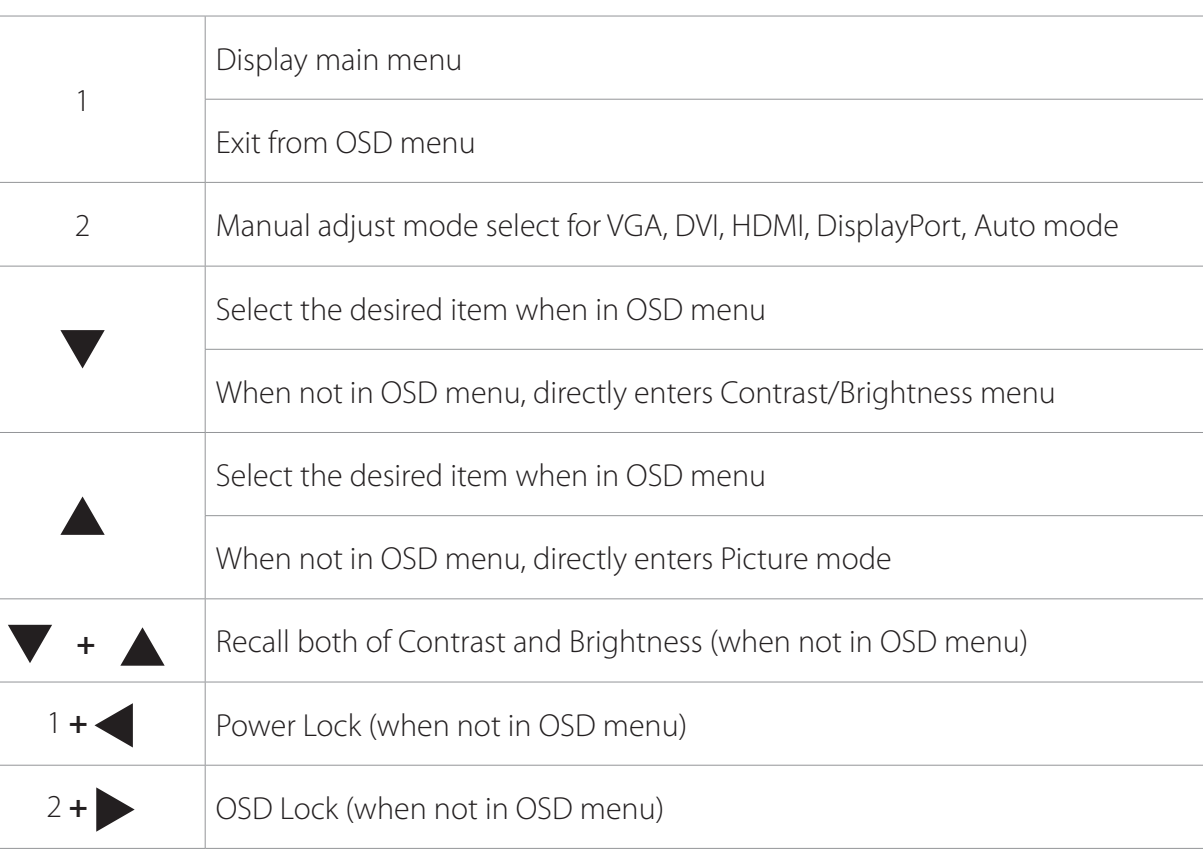

### **Main Menu**

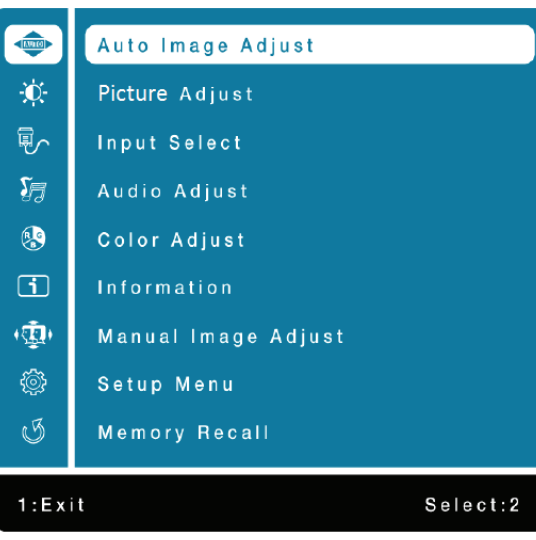

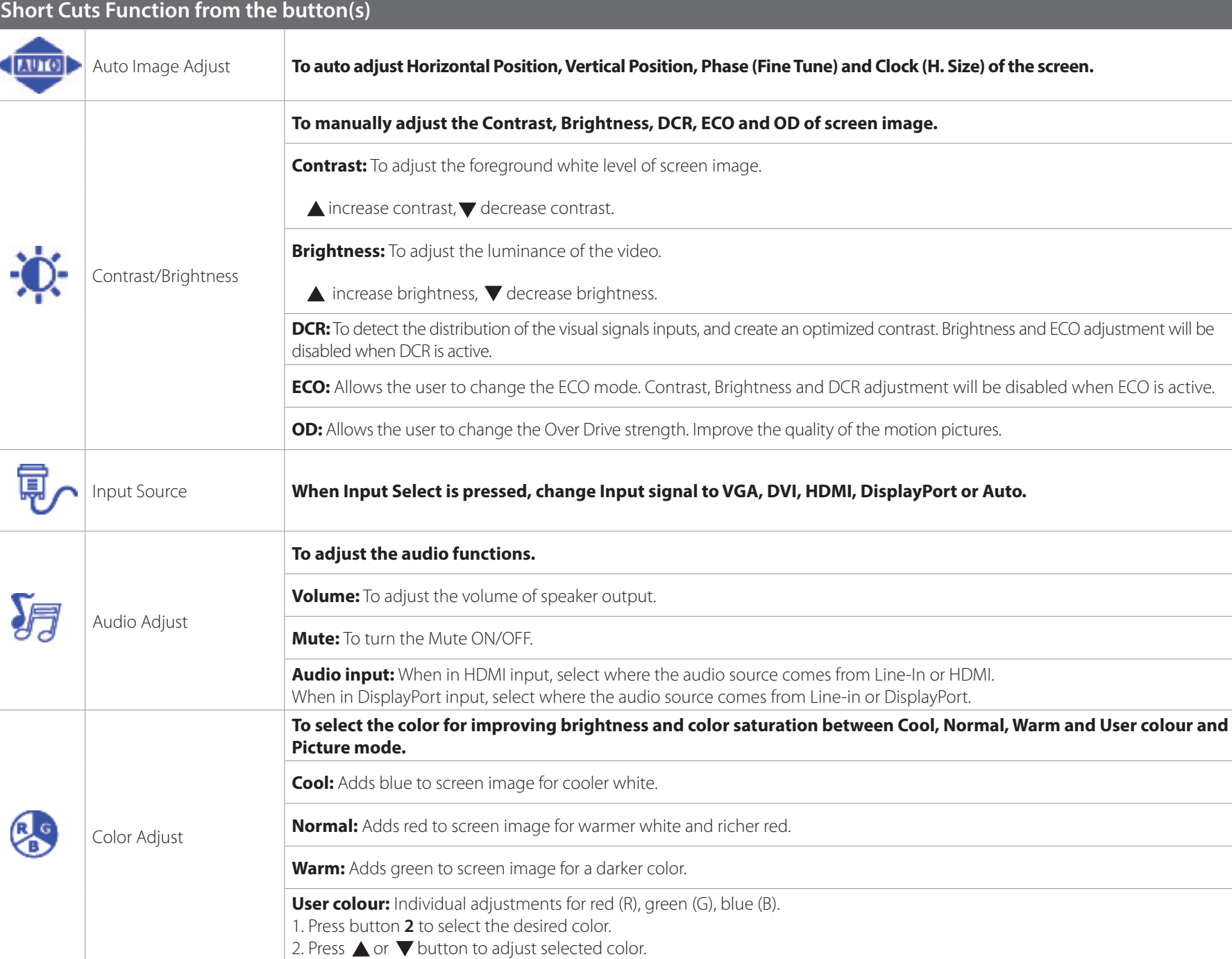

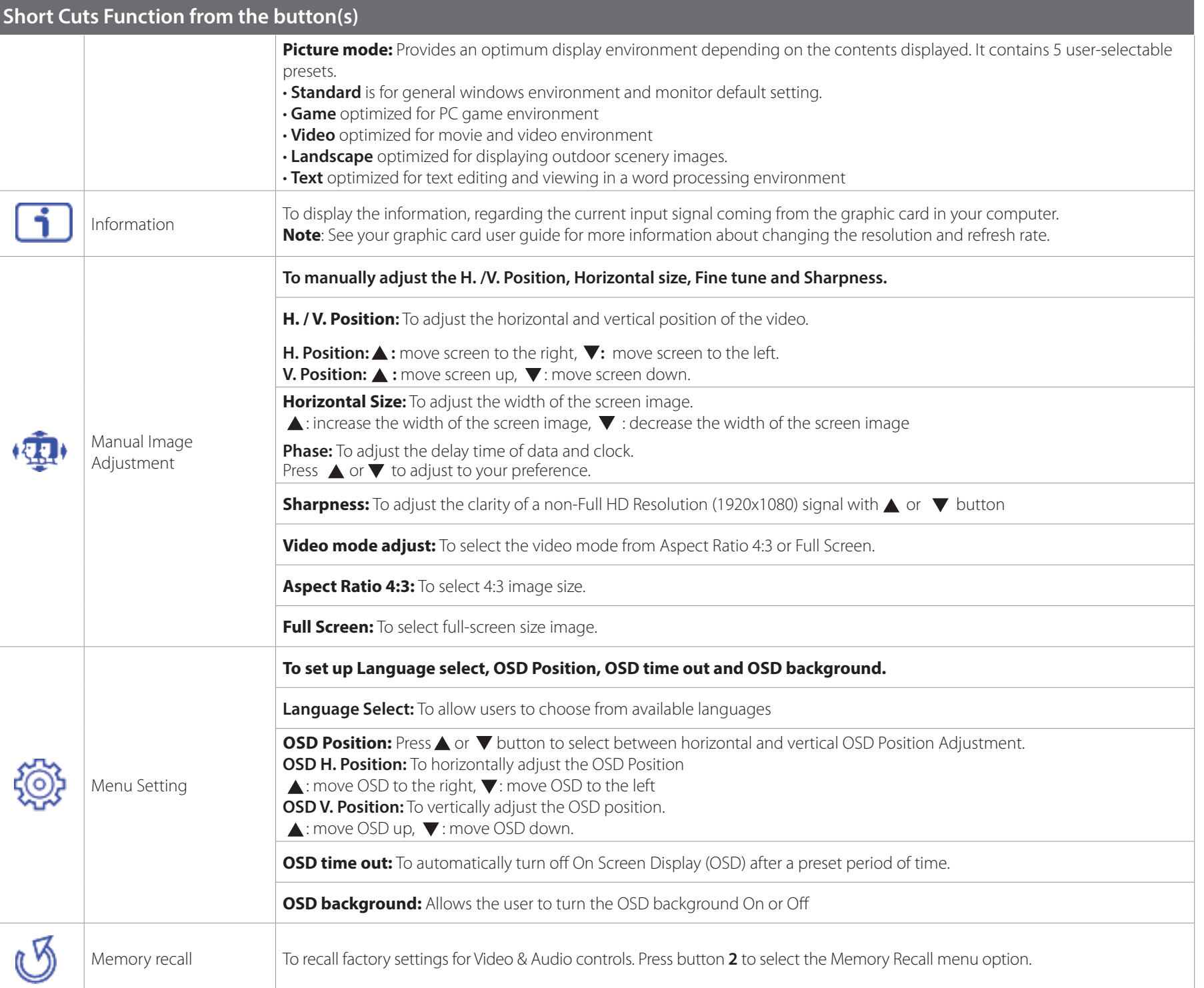

# **Technical Specification**

<span id="page-8-0"></span>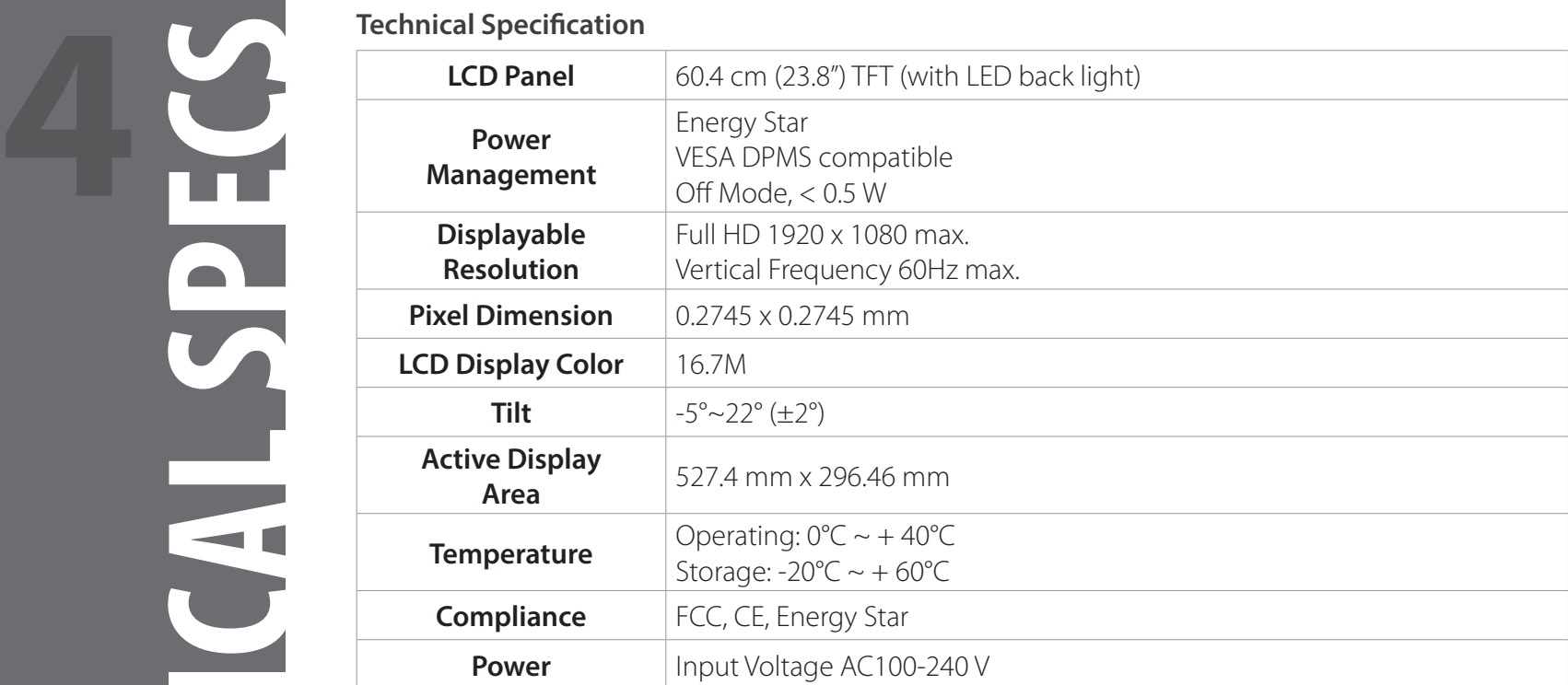

- <span id="page-9-0"></span>• Avoid exposing your monitor directly to sunlight or other heat source. Place your monitor away from the sun to reduce glare.
- Put your monitor in a well ventilated area.
- Do not place any heavy things on top of your monitor
- Make certain your monitor is installed in a clean and moisture-free area.
- Keep your monitor away from magnets, motors, transformers, speakers, and TV sets.

## **Safety Tips**

- If smoke, abnormal noise or odor came out from your monitor, caution you should remove the power cord immediately and call your service center.
- Never remove the rear cover of your monitor cabinet. The display unit inside contains high-voltage parts and may cause electric shock to human bodies.
- Never try to repair your monitor yourself. Always call your service center or a qualified technician to fix it.

- <span id="page-10-0"></span>• Make sure A/C power cord is securely inserted to both the AC-INLET socket on the monitor and wall outlet.
- Plug another electrical device into the power outlet to verify that the outlet is supplying proper voltage.
- Make sure all signal cables are installed.

### **Power on but no screen image**

- Make sure the video cable supplied with the monitor is tightly secured to the video output port on back of the computer. If not, tightly secure it.
- Adjust brightness

### **Wrong or abnormal colors**

- If any colors (red, green, blue) are missing, check the video cable to make sure it is securely connected. Loose or broken pins in the cable connector could cause an improper connection
- Connect the monitor to another computer

<span id="page-11-0"></span>well as to the user. Carefully go over the following WARNINGS before installation and keep this guide handy.

### **WARNINGS**

- This monitor should be operated only at the correct power sources indicated on the label on the rear end of the monitor. If you're unsure of the power supply in your residence, consult your local dealer or power company.
- Do not try to repair the monitor yourself as it contains no user-serviceable parts. The monitor should only be repaired by a qualified technician.
- Do not remove the monitor cabinet. There is high-voltage parts inside that may cause electric shock to human bodies, even when the power cord is disconnected.
- Stop using the monitor if the cabinet is damaged. Have it checked by a service technician.
- Put your monitor only in a clean, dry environment. Unplug the monitor immediately if gets wet and consult your service technician.
- Always unplug the monitor before cleaning it. Clean the cabinet with a clean, dry cloth. Apply non-ammonia based cleaner onto the cloth, not directly onto the glass screen.
- Keep the monitor away from magnetic objects, motors, TV sets, and transformer.
- Do not place heavy objects on the cable or power cord.
- Due to safety concerns, if the VESA mounting kit is purchased separately, please make sure the mounting kit is UL-Listed, and replaceable only by service personnel.

# **FCC RADIO FREQUENCY INTERFERENCE STATEMENT WARNING: (FOR FCC CERTIFIED MODELS)**

This monitor has been tested and found compliant with the limits for a Class B digital device, pursuant to part 15 of the FCC Rules. These limits are designed to provide proper protection against harmful interference to a residential installation. This monitor generates, uses, and can radiate radio frequency energy. Harmful interference to radio communication may be led as a result if it's not properly installed and used. However, there is no quarantee that interference will not occur in a particular installation. If this monitor does cause serious interference to radio or television reception, resetting the monitor may determine it. Moreover, users are encouraged to correct interference by doing one or more of the following:

• Reorient or relocate the receiving antenna.

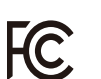

- Move the monitor and the receiver further away from each other.
- Connect the monitor into an outlet on a circuit different from that to which the receiver is connected.
- Consult your local dealer or an qualified technician.

### **FCC Warning:**

To assure a continued FCC compliance, a user must use a grounded power supply cord and the provided shielded video interface cable with bonded ferrite cores. Also, any unauthorized changes or modifications to this monitor would void the user's authority to operate this device. Each country in the European Union should have its collection centers for electrical and electronic equipment recycling. For information about your recycling

drop off area, please contact your related electrical and electronic equipment waste management authority or the retailer where you bought the product. **Note:** If necessary, shielded interface cables and AC power cord must be used to meet the emission level limits.

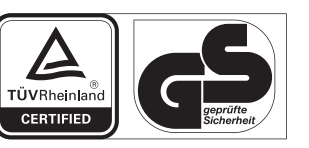

www.tuv.com<br>ID 1419050639